## **Vectron ELL 193 830 BoxXpress.de**

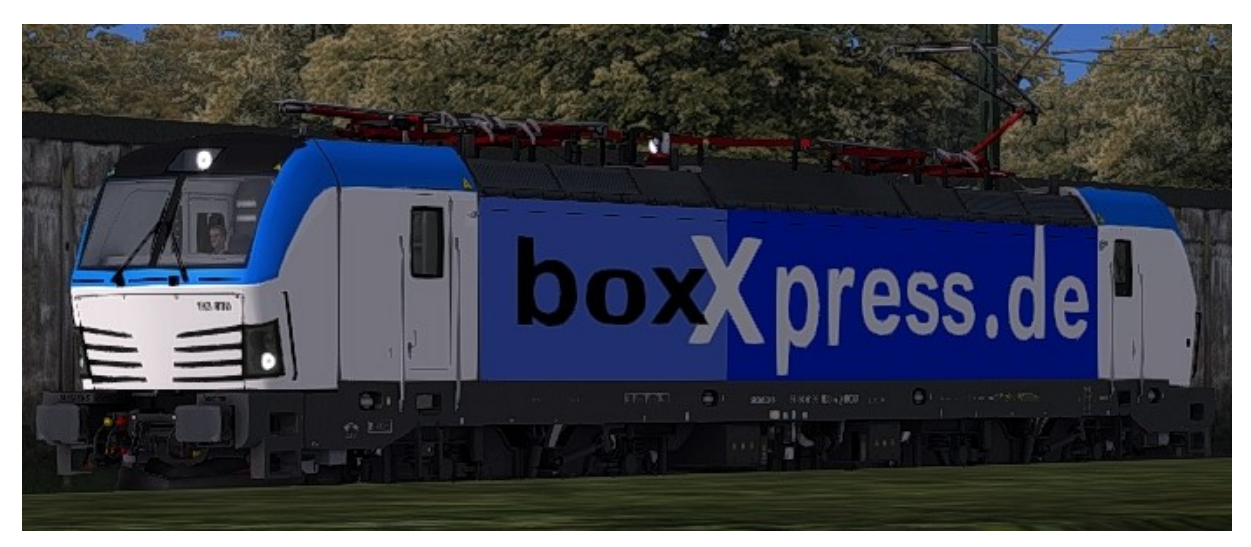

## **Kurzbeschreibung:**

Dies ist eine Vectron von RSSLO im Farbkleid von BoxXpress.de

## **Installation:**

- Die .RWP Datei mit Utilities installieren
- Aus dem Ordner RailWorks\Assets\RSSLO\BR193\RailVehicles\Engine\ELL\_AC DC die
	- <sup>o</sup> ELL\_Advance.GeoPcDx

nach

RailWorks\Assets\RSSLO\BR193\RailVehicles\Engine\BOXX\_ 193\_830

Kopieren

Cache leeren und Fahren

## **Hinweise:**

- Das Repaint darf nicht auf anderen Seiten zum Download angeboten werden.
- Bei Fragen, Wünschen, Kritik: bitte im passenden Bereich im Rail-Sim.de Forum anschreiben
- Danke geht an "Fan" für die kleine Unterstützung

Viel Spaß beim Fahren wünscht euch

Denny140